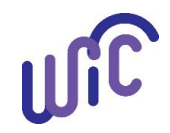

# **Staff Tool: Best Practices for Scheduling New Applicant Certification Appointments**

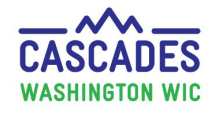

#### **Processing Standards**

WIC regulations require specific processing standards which determine the timeframes for scheduling certifications for new applicants.

Our current policy and procedures state that the initial contact date is the date the person first asks for WIC services in person. However, the best practice is to count the first contact whether it's by phone, in-person, or email, as the starting date for the processing standards timeframe.

The best practice of each agency should be to provide appointments for pregnant, breastfeeding, infant, and migrant applicants to determine eligibility in the timeliest manner possible.

#### **How to use the resources in Cascades to meet the Best Practices**

Cascades has four resources that can help you to serve pregnant, breastfeeding, infants, and migrant applicants in the timeliest manner. They include:

- [Pending List](#page-0-0)
- [Open Access Scheduling](#page-3-0)
- [Overbook Slots \(Appointments\) option](#page-7-0)
- <span id="page-0-0"></span>• [Presume Eligibility for Pregnant Applicants](#page-9-0)

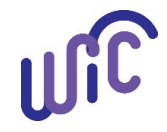

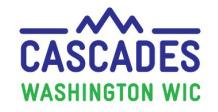

# **Pending List**

Cascades currently counts all applicants the same whether they apply for WIC services in person or by phone. The **Pending List Confirmation** screen gives staff the option to add applicants to the pending list.

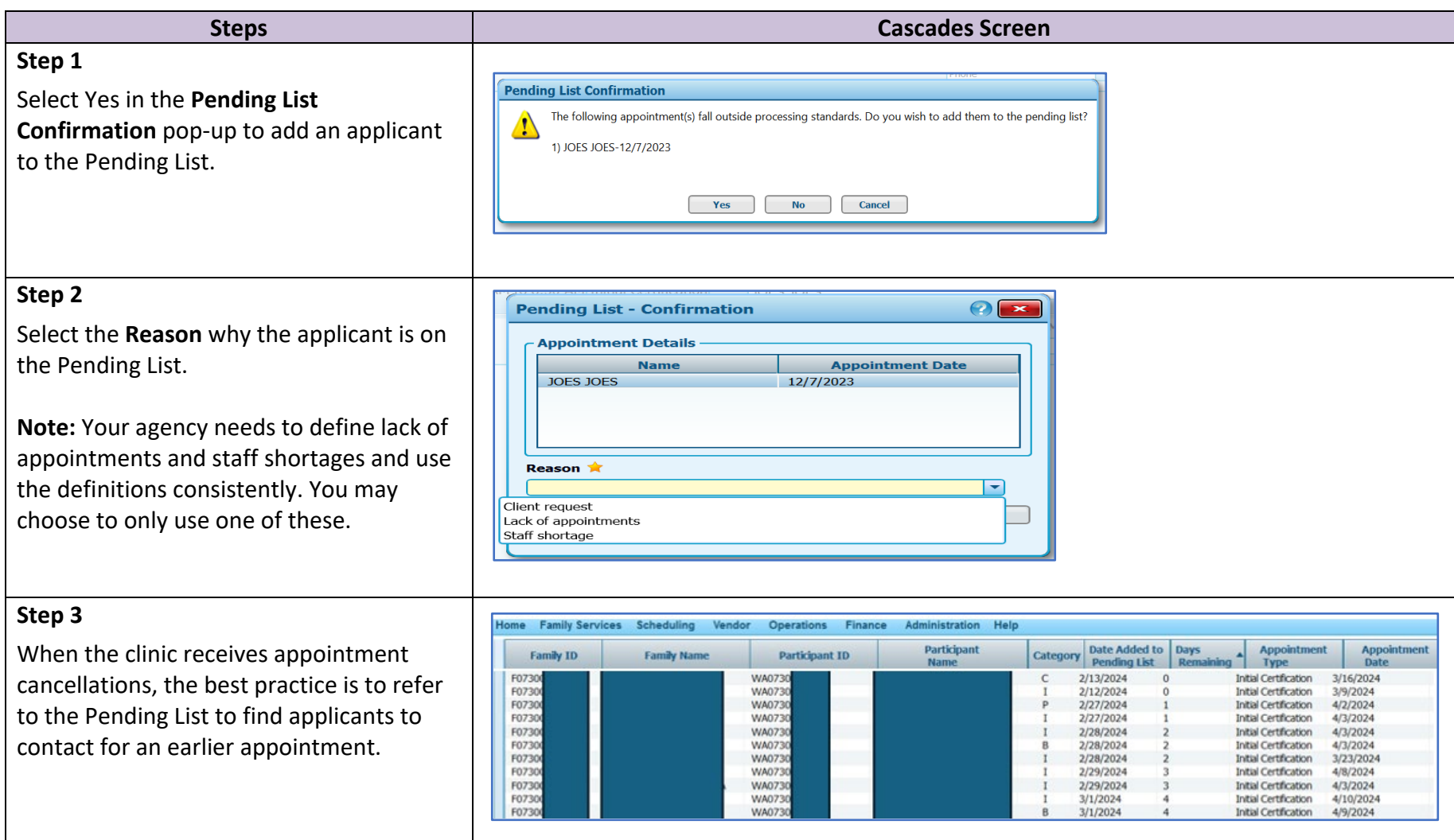

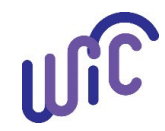

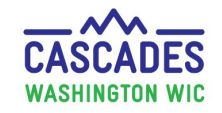

## **Pending List (continued)**

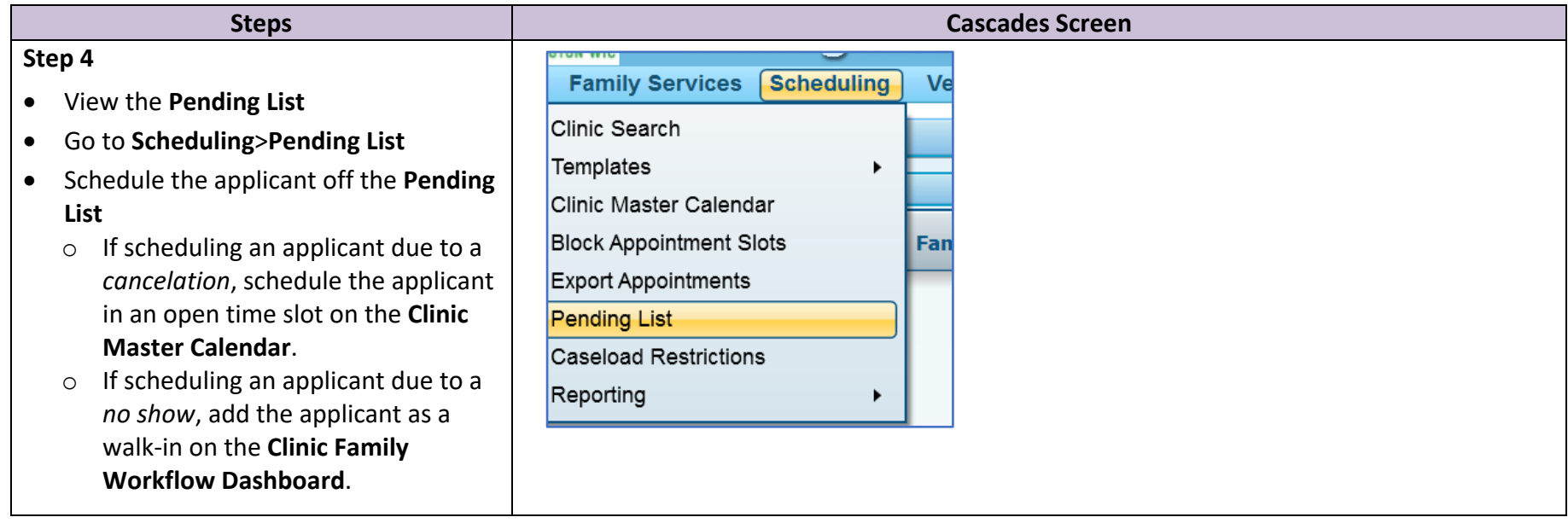

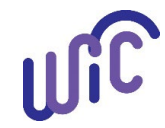

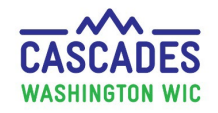

# <span id="page-3-0"></span>**Open Access (OA) Scheduling**

Follow the "Reserve Appointment Time for New Applicants, Transfers, and Employed Persons" recommendation in [Volume 1, Chapter 3.](https://doh.wa.gov/sites/default/files/legacy/Documents/Pubs/960-367-Volume1Chapter3.pdf?uid=650dbce348c29)

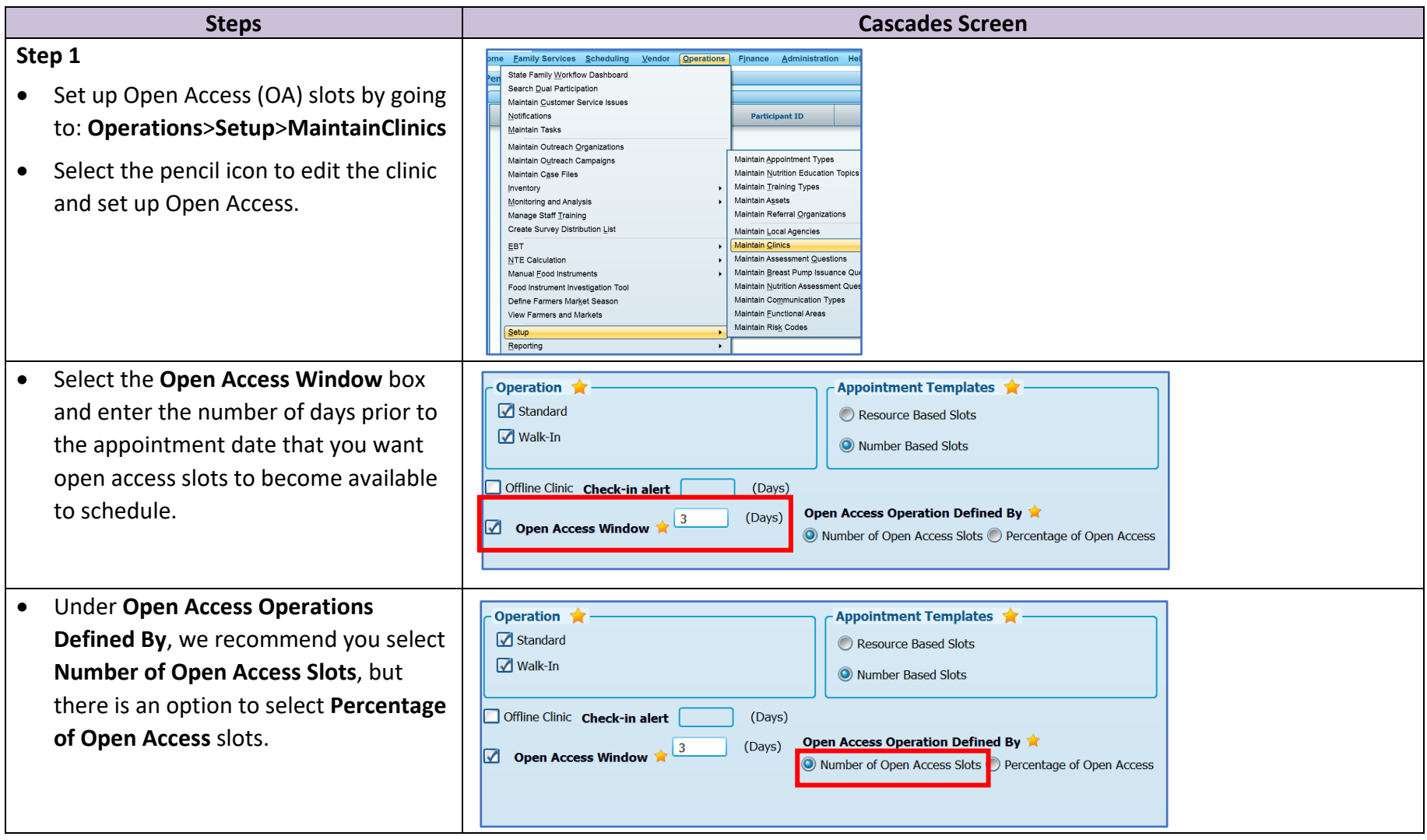

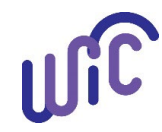

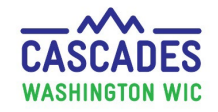

## **Open Access (OA) Scheduling (continued)**

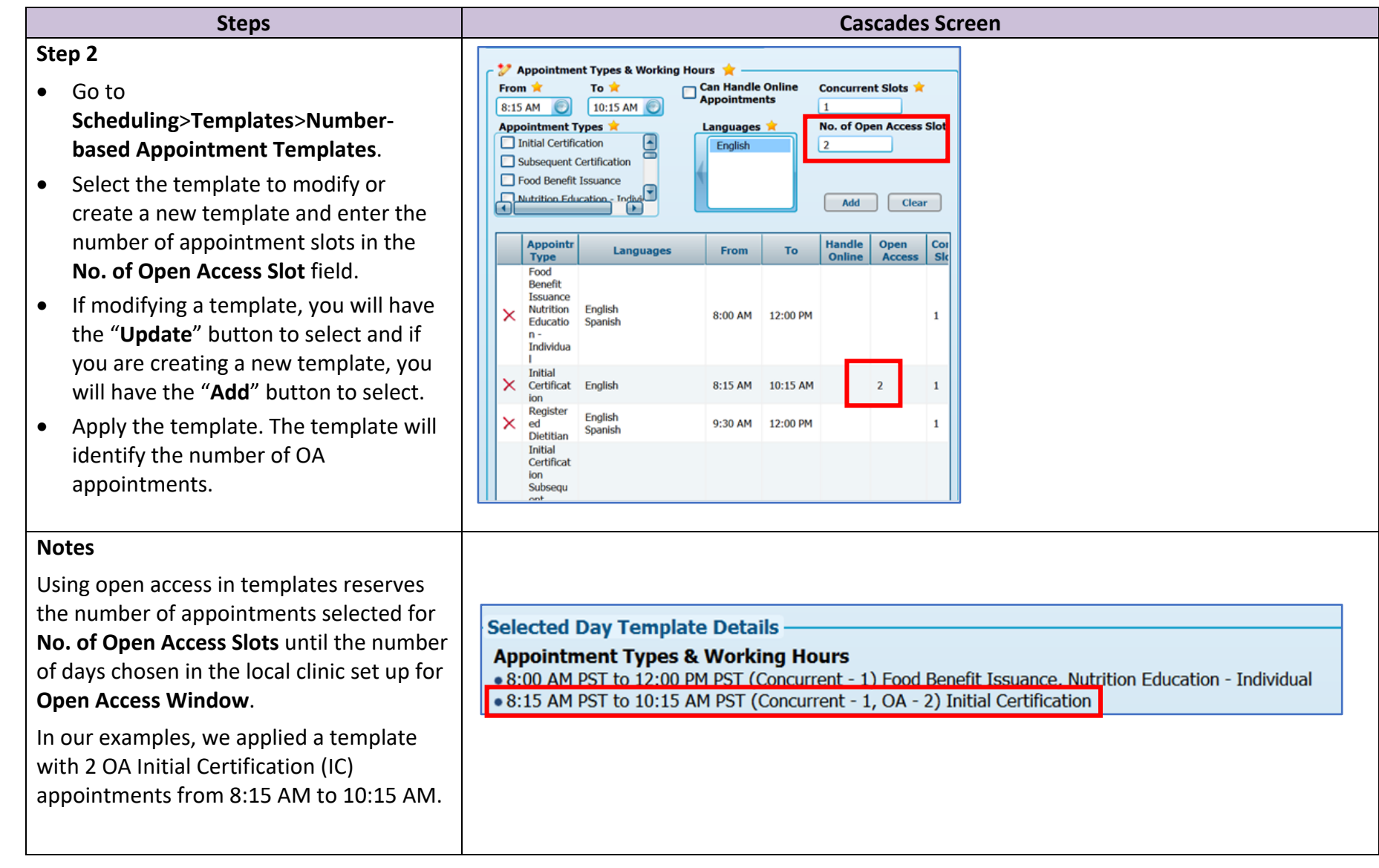

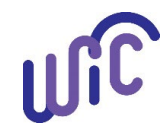

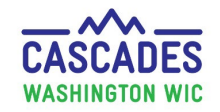

## **Open Access (OA) Scheduling (continued)**

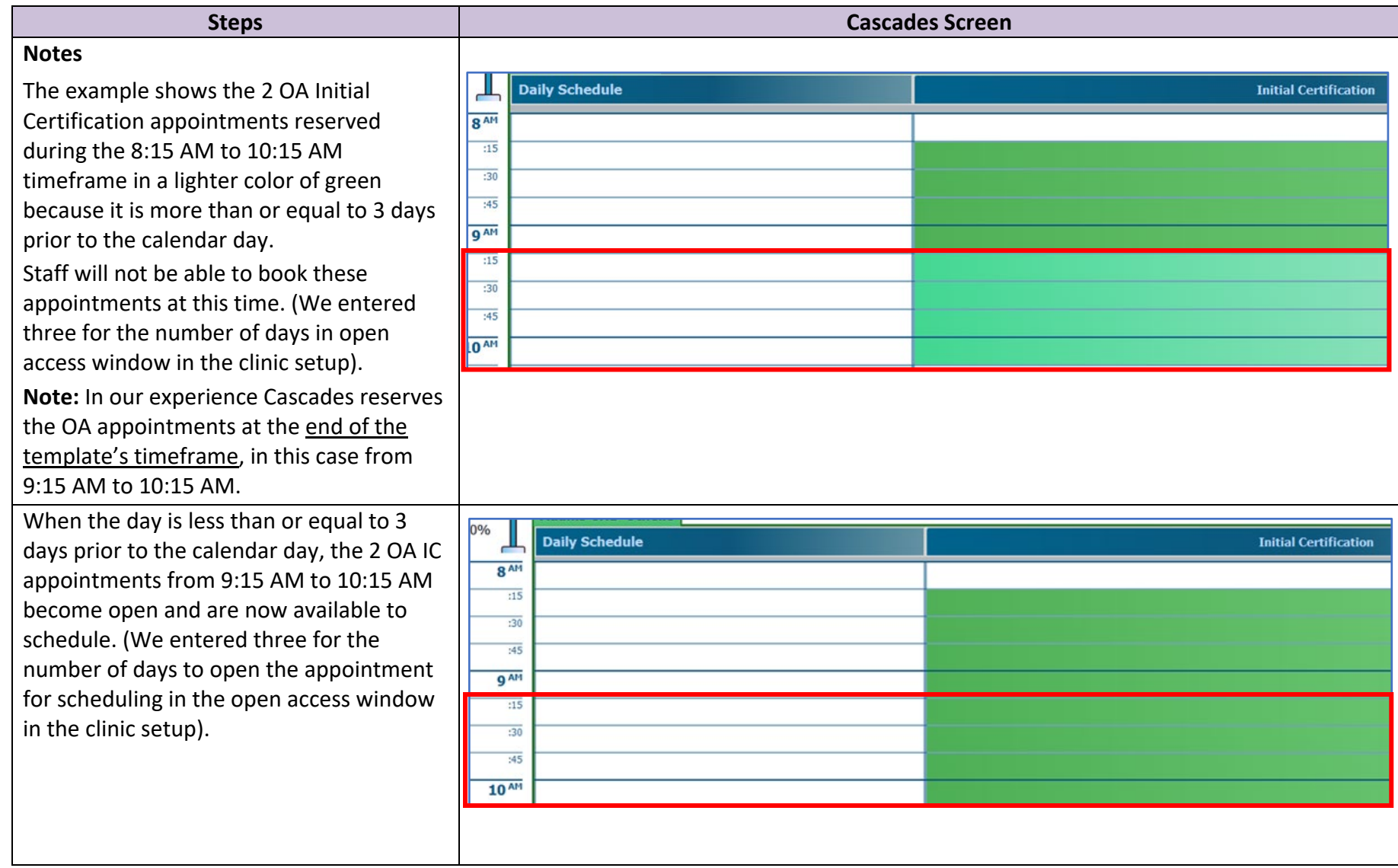

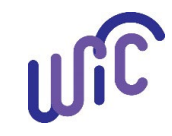

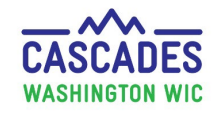

## **Open Access (OA) Scheduling (continued)**

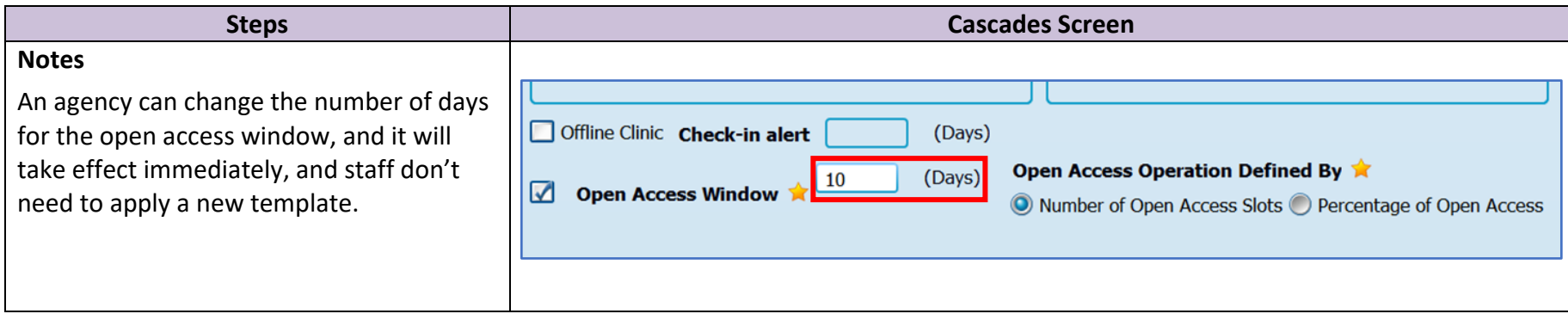

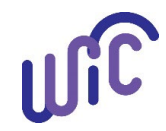

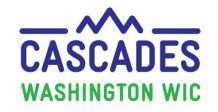

#### <span id="page-7-0"></span>**Overbooking Slots (Appointments) Option**

The overbooking feature will allow staff to schedule additional participants for the selected appointment types and appointment times selected in calendar templates.

Staff first determine the days and time the clinic has the most no-show appointments (for example the first few appointments on Mondays and Fridays), then create or modify calendar templates to add desired overbooking slots.

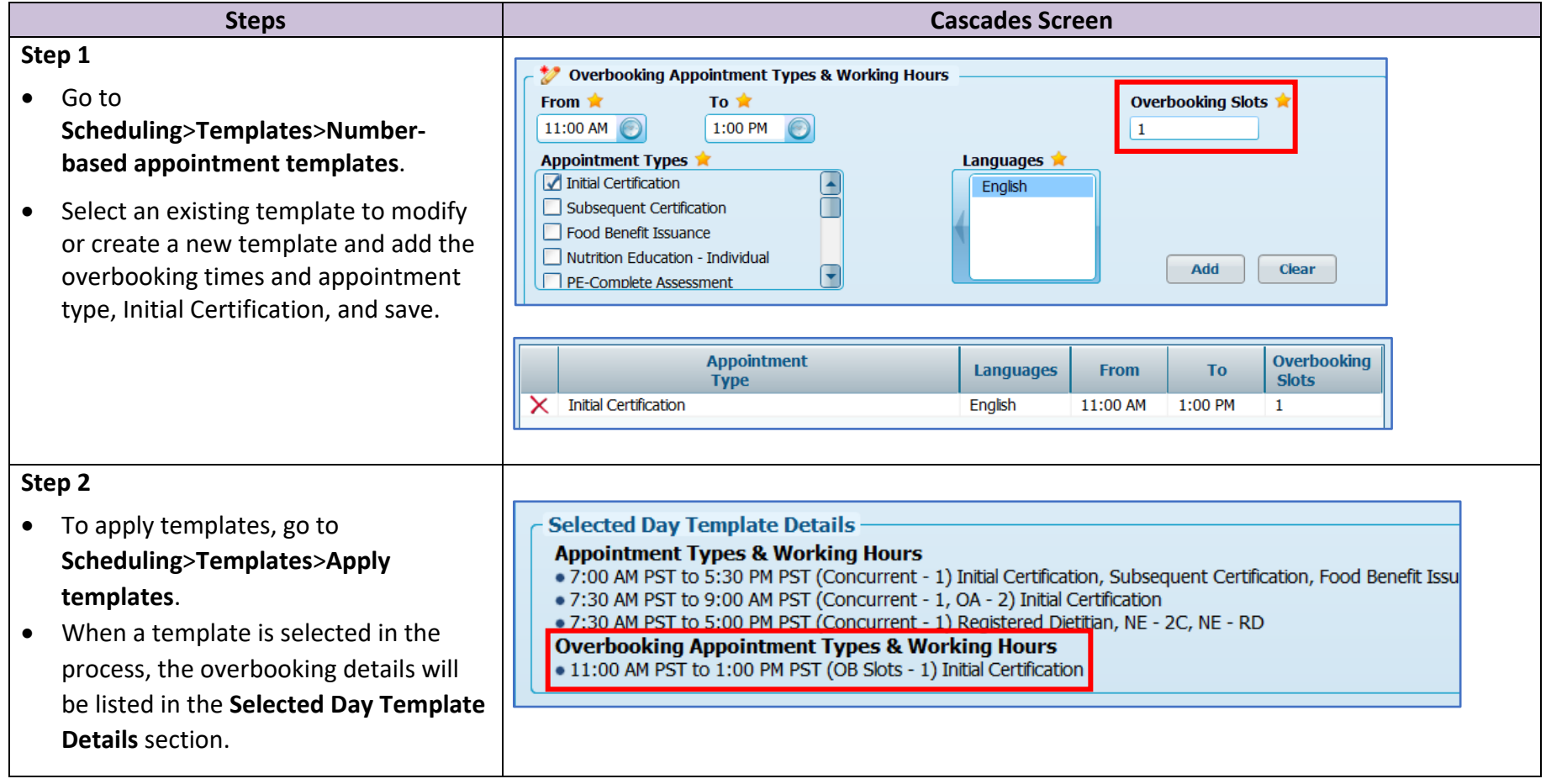

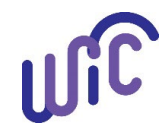

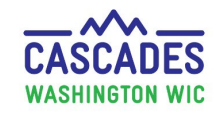

## **Overbooking Slots Option (continued)**

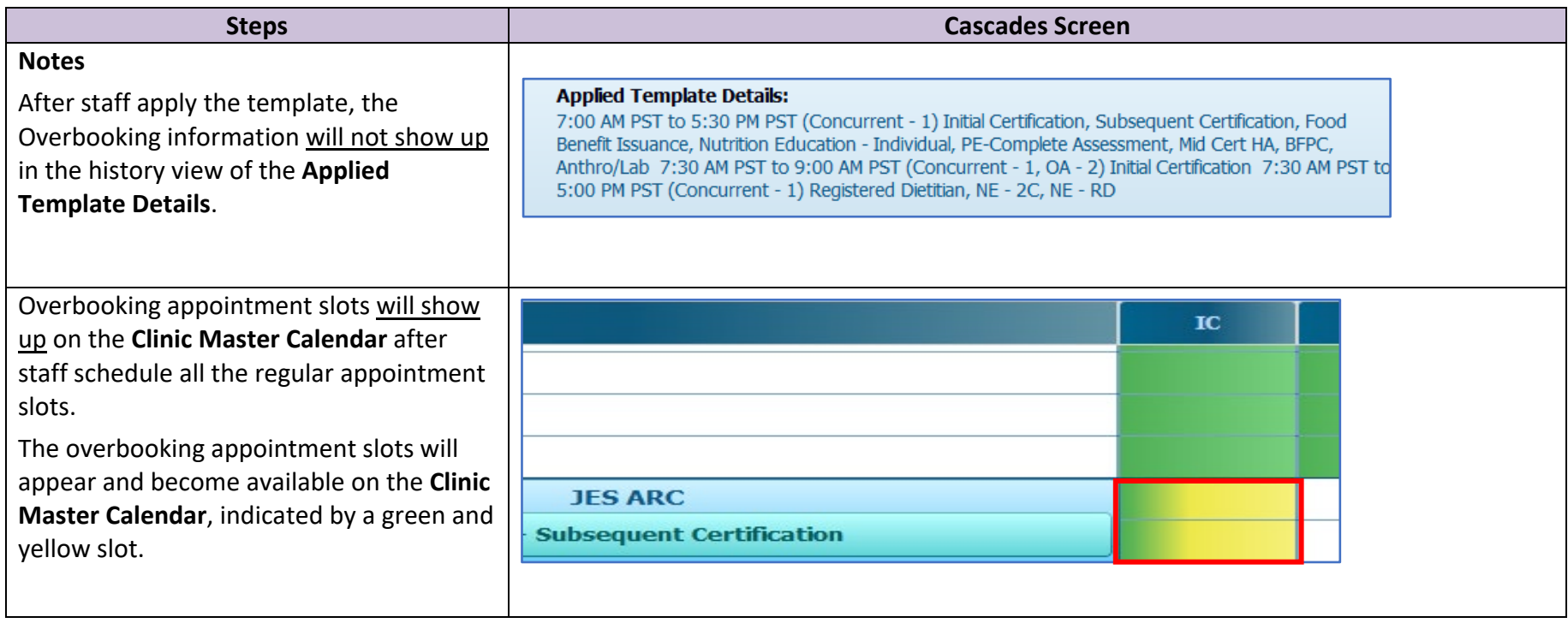

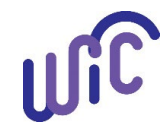

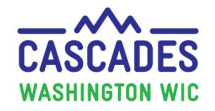

#### <span id="page-9-0"></span>**Presume Eligible for Pregnant Participants**

Federal regulations allow the option to presume pregnant applicants eligible. The purpose is to give the pregnant participant time to find a medical provider and get prenatal care and allows WIC to then use some of the health screening data from the medical provider, such as the iron test value. It also allows eligible pregnant participants to receive a maximum of two months of food benefits, unless the participant was missing proofs.

The local agency:

- 1. Has the option to presume eligible pregnant participants who are income eligible.
- 2. Has the option to allow all staff to assign presumptive eligibility.
- 3. Must have a policy describing any exceptions if the local agency doesn't presume eligible all pregnant participants.

Follow the policy "Components of the Presume Eligible Certification" in [Volume 1, Chapter 18.](https://doh.wa.gov/sites/default/files/legacy/Documents/Pubs/960-367-Volume1Chapter18.pdf)

A few reminders:

- Staff may use the birth weight and length for infants certified under 4 weeks of age.
- Staff have the option to extend the certification period by 30 days when appointments aren't available for a participant's subsequent certification. See the "30 Day Extension to the Certification Period" policy in [Volume 1, Chapter 18.](https://doh.wa.gov/sites/default/files/legacy/Documents/Pubs/960-367-Volume1Chapter18.pdf)

This institution is an equal opportunity provider. Washington WIC doesn't discriminate.

To request this document in another format, call 1-800-841-1410. Deaf or hard of hearing customers, please call 711 (Washington Relay) or email [WIC@doh.wa.gov.](mailto:WIC@doh.wa.gov)

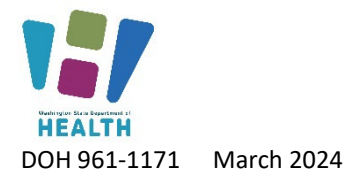

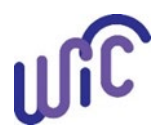